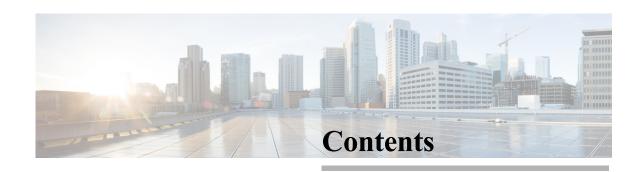

| CHAPTER 1 | About the Cisco Prime NAM 2404 Appliance 1-1                                             |
|-----------|------------------------------------------------------------------------------------------|
|           | Summary of Appliance Features 1-2                                                        |
|           | Cisco Prime NAM 2404 Feature 1-2                                                         |
| CHAPTER 2 | Requirements and Restrictions 2-2                                                        |
|           | Installation Process Summary 2-2                                                         |
|           | Unpack and Inspect the Appliance 2-4 Cisco Prime NAM 2404 Appliance Packing List 2-5     |
|           | Install the Appliance in a Rack 2-5                                                      |
|           | Install the Transceiver Modules 2-6                                                      |
|           | Connect the Power 2-7                                                                    |
|           | Connect the Appliance Cables 2-8  Connect the Management Port 2-8                        |
|           | Connect the Monitoring Ports 2-9                                                         |
|           | Direct Connections 2-9 Optical Tan Connections 2-9                                       |
|           | Optical Tap Connections 2-9 Connect a Console Terminal 2-11                              |
|           | Connect a Monitor to the Appliance 2-12                                                  |
|           | Power Up the Appliance 2-12                                                              |
| CHAPTER 3 | Logging In For the First Time 3-1                                                        |
|           | Changing the Root Password 3-2 Examples 3-3                                              |
|           | Changing the NAM Root Password: Example 3-3 Verifying the NAM Root Password: Example 3-3 |
|           | Resetting the NAM Root Password to the Default Value 3-                                  |
|           | Establishing Network Connectivity 3-3                                                    |
|           | Checking Your Configuration 3-5                                                          |
|           | Enabling the NAM Web Server 3-6                                                          |
|           | Verifying System Status 3-8                                                              |
|           | Configuring a Monitored Device 3-10                                                      |
|           | Configuring a Monitored Device Interface 3-10                                            |

```
Creating a SPAN Session
                                                     3-10
                       Opening and Closing a Telnet or SSH Session to the NAM
                                                                               3-11
                          Examples
                                      3-12
                       Setting up the CIMC
                                             3-13
                           Setting up Serial Console Connection
                              Setting up Serial Console Access through External RJ-45 Port
                                                                                          3-14
                       Shutting Down and Starting Up the Appliance
                       Configuring the iSCSI Array
                                                    4-1
CHAPTER 4
                       Locating the NAM IQN 4-1
                       Connecting the Storage Array
                                                     4-2
                       General Maintenance Guidelines
CHAPTER 5
                       Reading the LEDs
                           Cisco Prime NAM 2404 LEDs 5-2
                              Reading the Cisco Prime NAM 2404 Front-Panel LEDs
                                                                                    5-2
                              Reading the Cisco Prime NAM 2404 Rear-Panel LEDs
                                                                                    5-5
                           Input/Output Ports and Connectors
                           Reading the NIC LEDs
                           Reading the AC Power Supply LED
                                                               5-9
                       Replacing Appliance Components
                           Installing or Removing a UCS PCIe NIC Card
                           Replacing Transceiver Modules
                           Removing and Replacing a Hard Disk Drive
                           Installing or Replacing a Power Supply.
                       Removing or Replacing the Cisco Prime NAM 2404 Appliance
                                                                                    5-10
CHAPTER 6
                       Backing Up Your Configuration
                                                       6-1
                       Restoring Your Configuration
                       Upgrading Your Software
                       Recovery Installation 6-3
                   Troubleshooting
APPENDIX A
                       Troubleshooting Guidelines
                       Troubleshooting Appliance Problems
                                                            A-2
                       Serial Number Locations
```

```
Safety Guidelines
APPENDIX B
                       General Precautions
                                             B-1
                       Safety with Equipment
                                                B-2
                       Safety with Electricity
                       Preventing Electrostatic Discharge Damage
                       Lifting Guidelines
                                           B-5
                    Technical Specifications
APPENDIX C
                           C-1
                       Cisco Prime NAM 2404 Technical Specifications
                       SFP Port Cable Specifications
                    Sample Site Log and Preinstallation Task Checklist
APPENDIX D
                                                                          D-1
                       Sample Site Log
                                          D-1
                       Sample Preinstallation Task Checklist
                    Helper Utility
APPENDIX E
                       Helper Utility Menu Summary
                                                       E-2
                       Option n - Configure Network
                                                       E-2
                       Option 1 - Download Application Image and Write to HDD
                                                                                   E-3
                       Option 2 - Download Application Image and Reformat HDD
                                                                                    E-4
                       Option 3 - Install Application Image from CD
                       Option 4 - Display Software Versions
                       Option 5 - Reset Application Image CLI Passwords to Default
                       Option 6- Send Ping E-5
                       Option 7 - Configure Capture RAID Settings
                                                                     E-5
                       Option 8 - Install Application Image From Flash and Reformat HDD
                                                                                           E-6
                       Option f - Check For and Fix Filesystem Errors on Local Disk
                       Option s - Show Upgrade Log
                       Option r - Exit and Reset Services Engine
                       Option h - Exit and Shutdown Services Engine
```

Contents